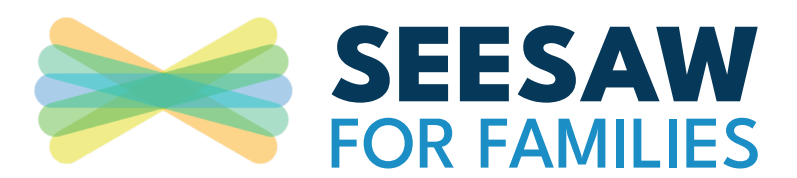

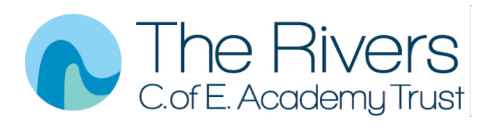

### **How to login**

You will be given Home Learning Codes (for pupils) and Family logins

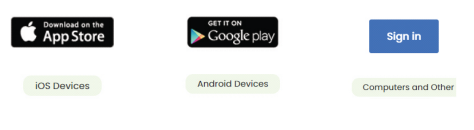

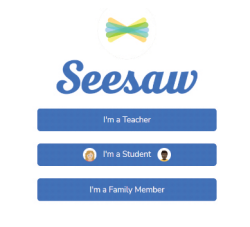

Select the 'I'm a student' or 'I'm a family member'

G Sign In with G Sign In with ClassLink **TEXT COD** 

Scan the QR code or login using the information sent from school.

Seesaw is available for free available on any device.

### **What do students see?**

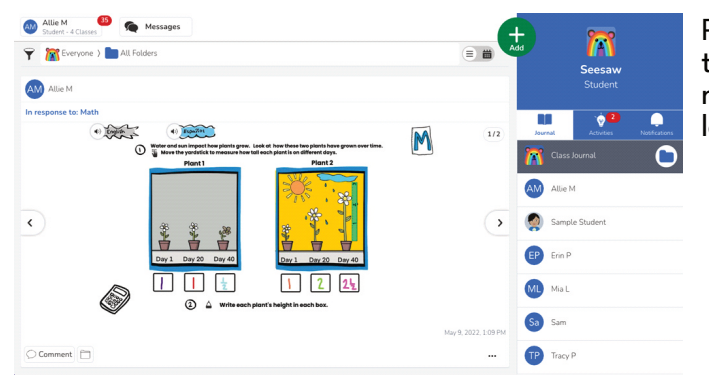

Pupils will be able to see and respond to the activities they do in class. At school, we use Seesaw across a range of subjects including PE and Art to capture the learning children have been doing.

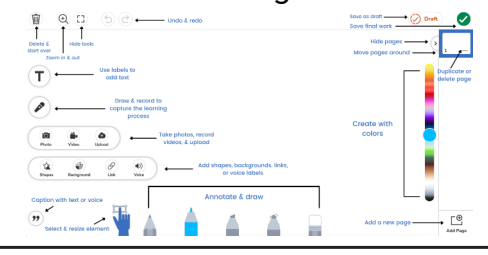

## **Completing homework**

Pupils will need to sign in to see activities and complete homework.

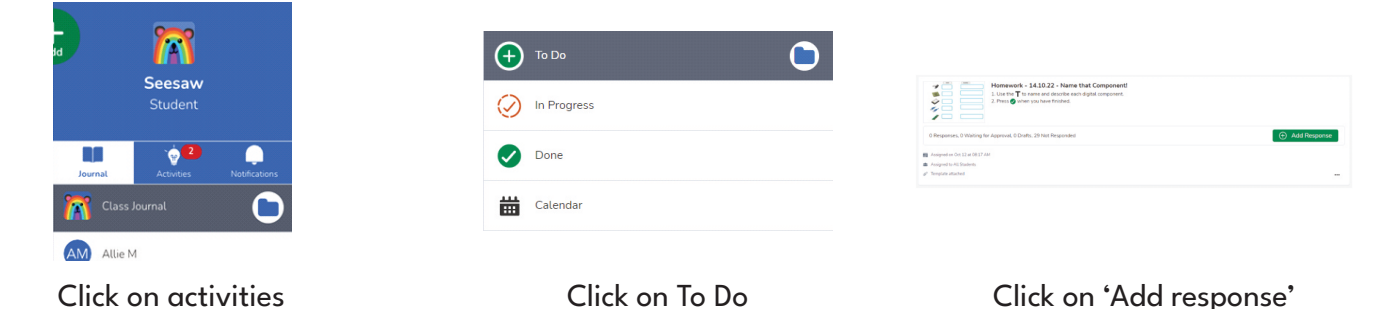

Families can view and engage with all recent posts from their own child.

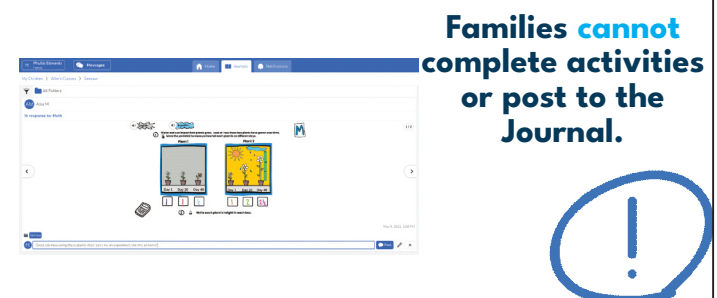

# **Families Account switching**

**Add additional accounts** > Open Seesaw and tap your profile icon on the top left > Tap the icon again to expand the account details > Tap '+Add Account' > Choose a role (Teacher, Student, Family Member), and sign in to **Never miss** Seesaw important

### **Switch between Accounts**

> Tap your profile icon **two** times to show all accounts.

notifications!

> Select the account to switch to.